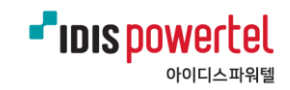

## '파워텔 위치관제 시스템(PPS)'PC 설치 방법

**설치파일 'Setup' 다운로드**

## **'Setup' 파일 선택 후 마우스 오른쪽 마우스 클릭**

**'관리자 권한으로 실행' 클릭**

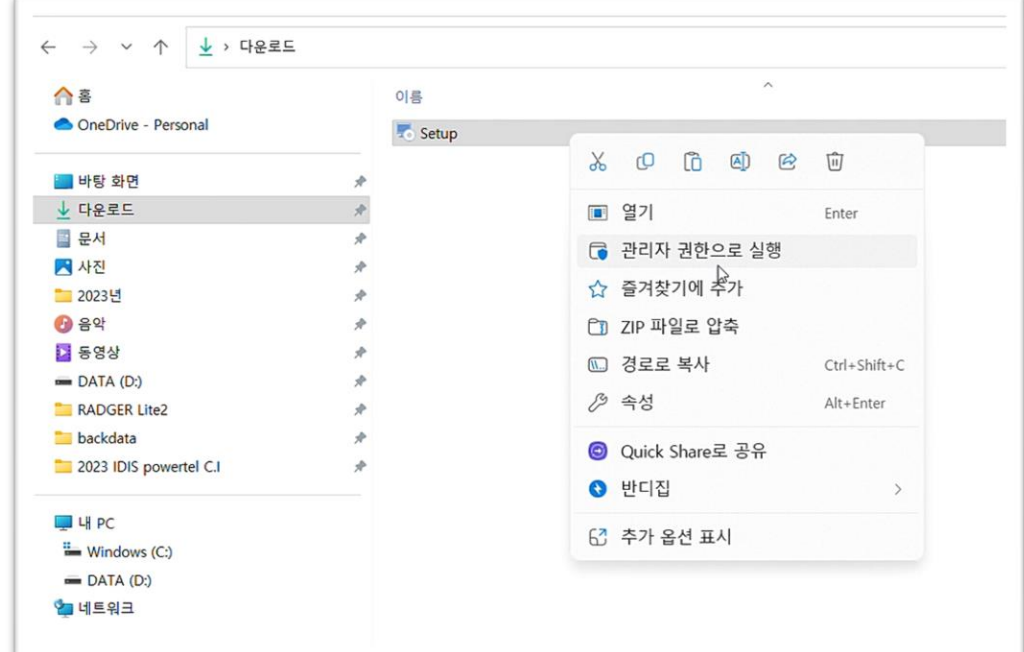

**'파워텔 위치관제 시스템 설치 마법사 시작'**

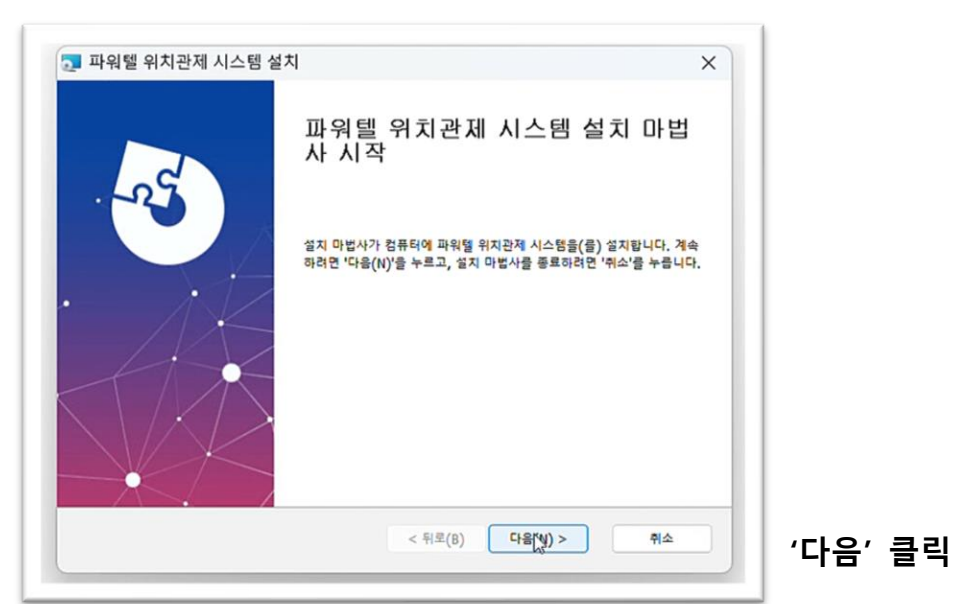

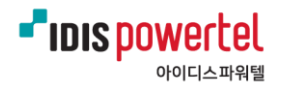

**설치할 폴더 선택 또는 미선택시 바로 '다음' 클릭해 설치 시작**

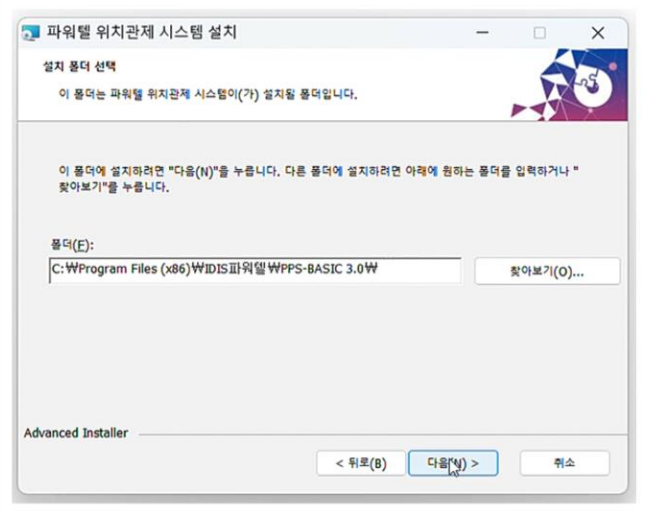

**'다음' 클릭시 설치 시작**

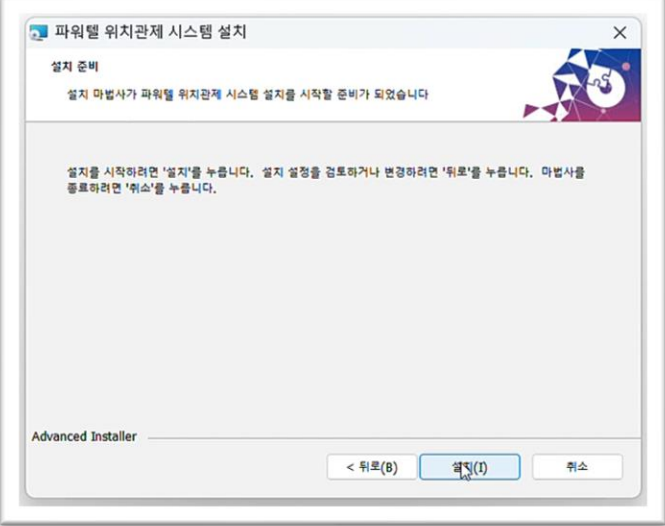

**설치 완료 '마침' 클릭**

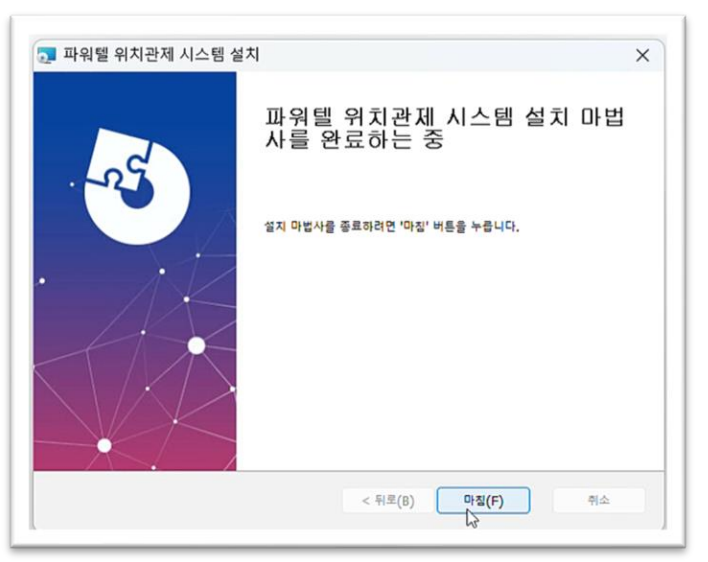

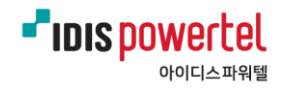

## **⑧ 바탕화면에 'PPS' 바로가기 더블 클릭 실행**

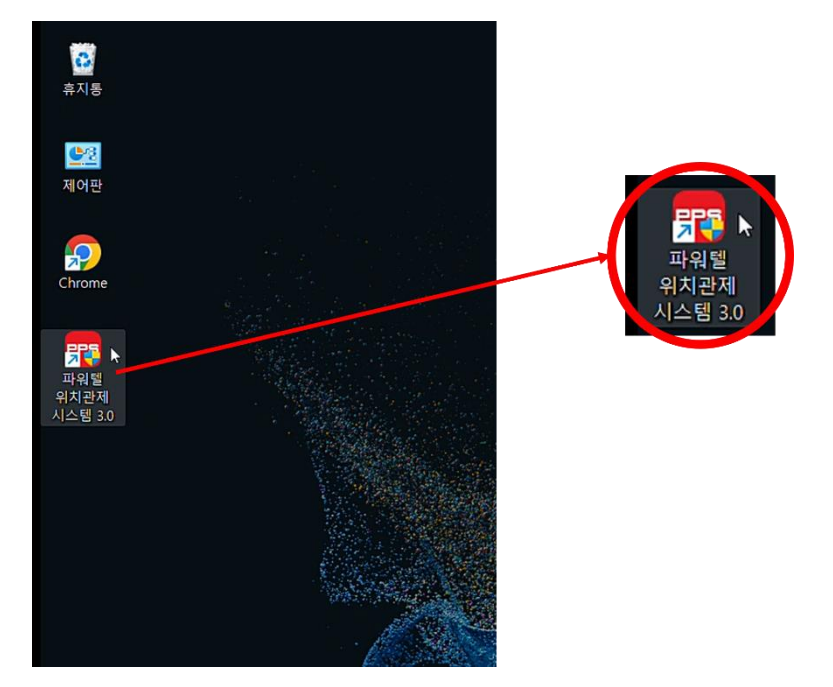

**\* 파일이 열리지 않는 경우 바로가기 아이콘 위에서 마우스 오른쪽 버튼 클릭해**

**'관리자 권한으로 실행' 클릭하고 '예' 선택하여 실행**

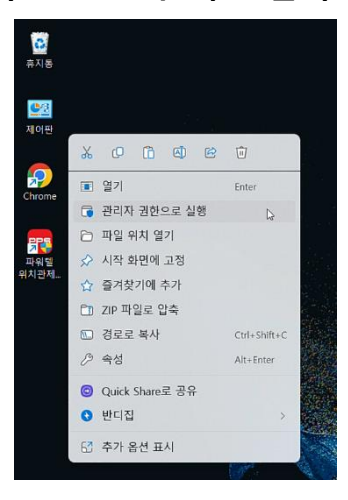

**⑨ 설치 완료 화면**

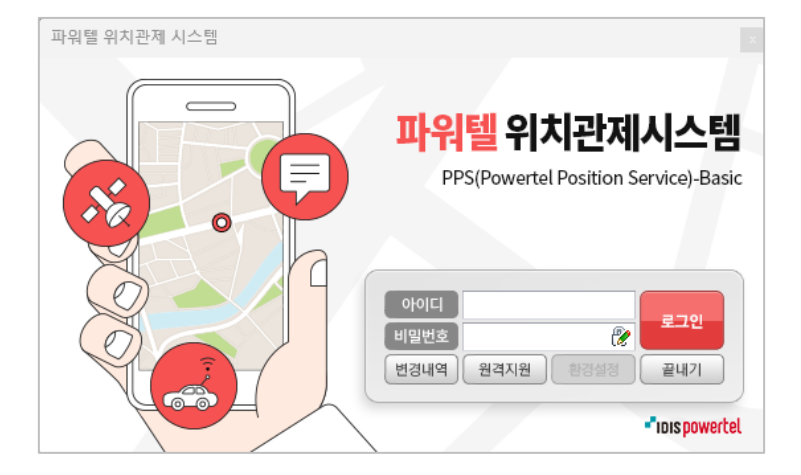